## **ABTO VoIP Flutter SDK - how to setup and use**

## **1. How to setup Flutter SDK**

Put **abto\_voip\_sdk** folder to your project

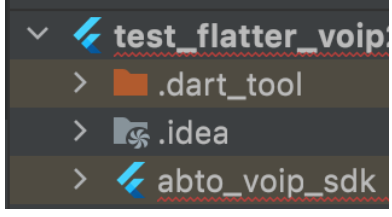

[YOUR\_PROJECT]/abto\_voip\_sdk

You can find Example Flutter sample inside of plugin: **abto\_voip\_sdk/example**

Add lib to dependencies in **pubspec.yaml**

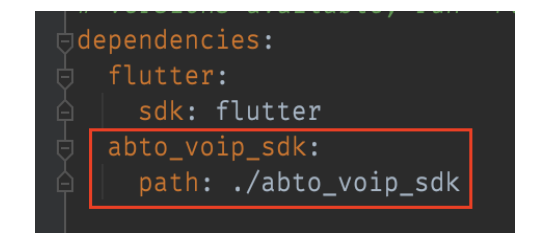

abto\_voip\_sdk: path: ./abto\_voip\_sdk

- Setup IOS part
	- Open iOS part as Xcode project

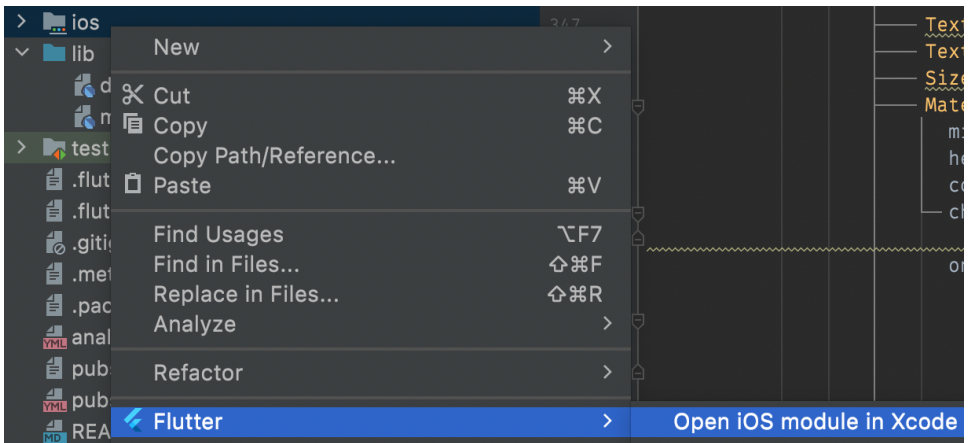

Set privacy settings

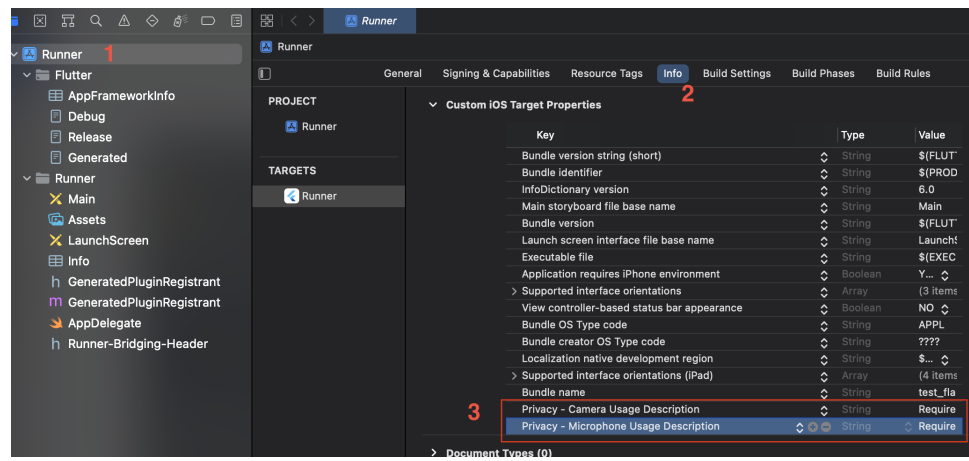

Privacy - Camera Usage Description: Required for video calls Privacy - Microphone Usage Description: Required for audio calls • Initialise wrapper

SipWrapper.wrapper.init();

Set license **userId** and **key** for each platform

```
if (Platform.isAndroid) {
    SipWrapper.wrapper.setLicense(
        "{YOUR_ANDROID_USER_ID}",
        "{YOUR_ANDROID_LICENSE_KEY}"
    );
} else if (Platform.isIOS) {
    SipWrapper.wrapper.setLicense(
        "{YOUR_IOS_USER_ID}",
        "{YOUR_IOS_LICENSE_KEY}"
    );
}
```

```
Trial license prefix example:
"{Trial...}"
"{V0exUTjAafwV...}"
Commercial license prefix example:
"{Licensed_...}"
"{P2FDm7A80...}"
```
[You can get trial keys on https://voipsipsdk.com/product/voip](https://voipsipsdk.com/product/voip-sip-sdk?attribute_pa_platform=multi_mobile)sip-sdk?attribute\_pa\_platform=multi\_mobile

## **2. How to use Flutter SDK**

Add **sip\_wrapper** import to use base methods

import 'package:abto\_voip\_sdk/sip\_wrapper.dart';

• Initialise wrapper

SipWrapper.wrapper.init();

• Setup license keys

```
if (Platform.isAndroid) {
    SipWrapper.wrapper.setLicense(
        androidLicenseUserId,
        androidLicenseKey
    );
} else if (Platform.isIOS) {
    SipWrapper.wrapper.setLicense(
        iosLicenseUserId,
        iosLicenseKey
    );
}
```
Work with account registering

```
SipWrapper.wrapper.register(login, pass, domain, isSTUNEnabled)
SipWrapper.wrapper.unregister()
SipWrapper.wrapper.registerListener = RegisterListener(
   onRegistered: () { },
   onRegistrationFailed: () { },
   onUnregistered: () { }
);
```
Work with call start/end

```
SipWrapper.wrapper.callListener = CallListener(
   callConnected: (number) { },
   callDisconnected: () { }
);
SipWrapper.wrapper.incomingCallListener = IncomingCallListener(
   onIncomingCall: (number, isVideoCall) { }
);
SipWrapper.wrapper.startCall(number, isVideoCall)
SipWrapper.wrapper.endCall();
SipWrapper.wrapper.pickUpCall(isVideo);
```
• Options during the call

```
SipWrapper.wrapper.holdStateListener = HoldStateListener(onHoldState: (state) {
    switch(state) {
        case HoldState.ACTIVE: break;
        case HoldState.LOCAL_HOLD: break;
        case HoldState.REMOTE_HOLD: break;
    }
});
SipWrapper.wrapper.hold();
SipWrapper.wrapper.enableSpeaker(true);
SipWrapper.wrapper.mute(true);
SipWrapper.wrapper.startRecord();
SipWrapper.wrapper.stopRecord();
SipWrapper.wrapper.transferCall(number);
```
• Work with text messaging

```
SipWrapper.wrapper.textMessageListener = TextMessageListener(
   onTextMessageReceived: ( from, to, message) {
        debugPrint("new message: " + message);
   },
   onTextMessageStatus: (address, reason, success) {
        debugPrint("sent to : " + address + " reason: " + reason);
   }
);
SipWrapper.wrapper.sendTextMessage(number, "Hello");
```
Use video views

```
import 'package:abto_voip_sdk/abto_video_widget.dart';
SizedBox(
   width: 100,
   height: 120,
   child: VoipVideoWidget(true) // true - for outcoming video
),
SizedBox(
   width: 100,
   height: 120,
   child: VoipVideoWidget(false) // false - for incoming video
)
```
Get SDK version

SipWrapper.wrapper.getVersion()